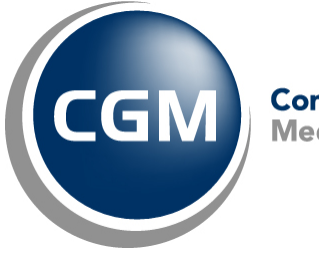

CompuGroup™<br>Medical

# **What's New in**

# **CGM webPRACTICE™ v7.4.8**

# **Updated Final Release Notes**

**June 11, 2015**

**Hosted Clients Release Date: June 10, 2015**

**Self-hosted Clients Release Date: June 17, 2015**

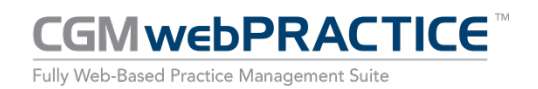

© Copyright 2015 CompuGroup Medical, Inc. All rights reserved. | May not be reproduced without prior written permission. | **www.cgm.com/us**

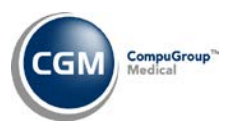

# **Table of Contents**

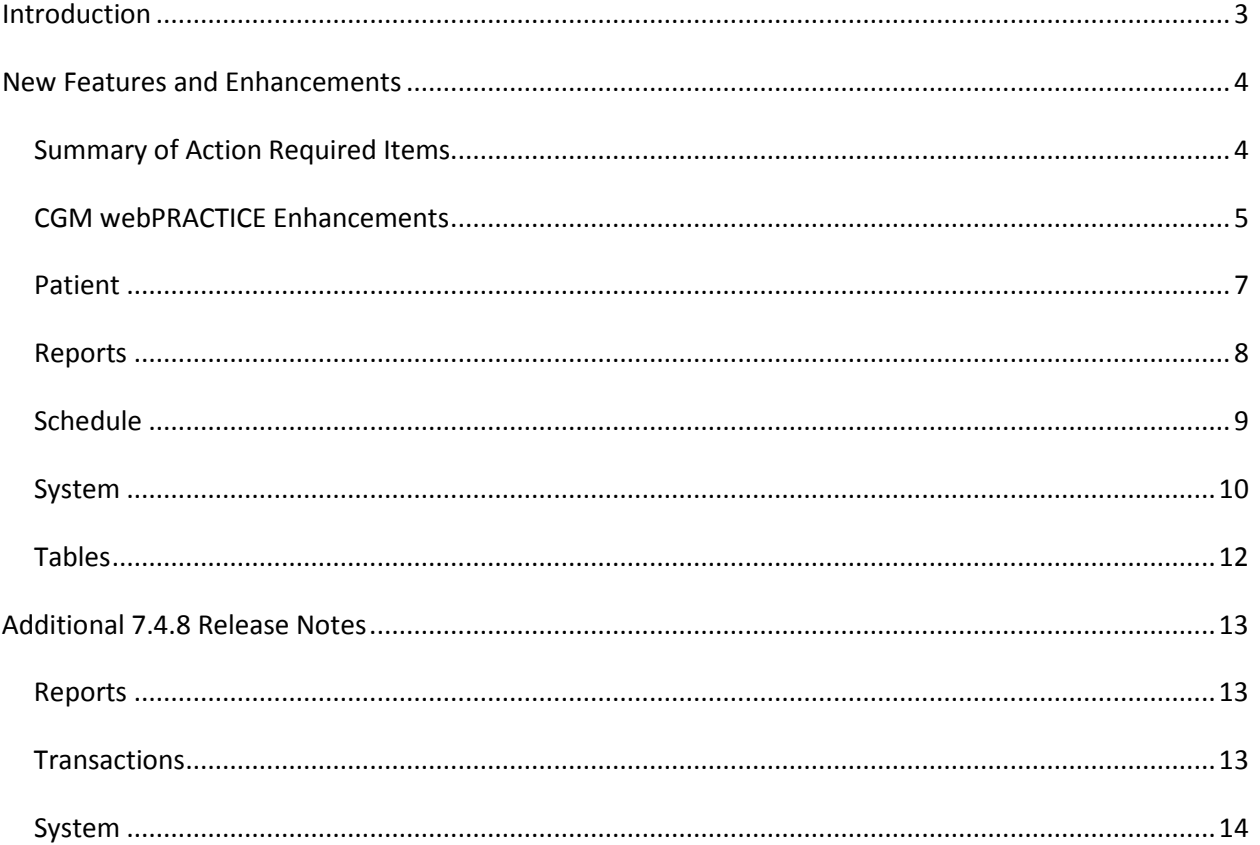

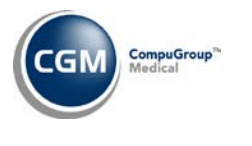

# <span id="page-2-0"></span>**INTRODUCTION**

This document provides an overview of new features, resolutions and enhancements available in the release of CGM webPRACTICE v7.4.8. Each section defines the specific feature and/or enhancement associated with the new CGM webPRACTICE release, as well as any resolved issues.

*Additional release notes that were not available at the time of the Hosted client release of 7.4.8 have been added in the "Additional 7.4.8 Release Notes" section starting on page 13.*

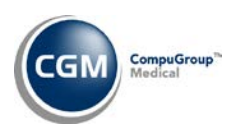

# <span id="page-3-0"></span>**NEW FEATURES AND ENHANCEMENTS**

This section is not meant to be cumulative and only contains information associated with the CGM webPRACTICE v.7.4.8 release.

**Note**: You will need to complete the **\*\*\*Action Required\*\*\*** items (where applicable) to make sure your system functions properly with this updated version.

As with all service packs and updates, for all new menu functionality, you will need to identify which users you want to have access to the new menu functions. Then, you must activate the new menus using the *Model User Menus* function located on the *System, User Management* menu. You must also set the security level that you want on the new menus using the *Change Function Security* function located on the *System, User Management, Function Security Menu*.

## <span id="page-3-1"></span>**Summary of Action Required Items**

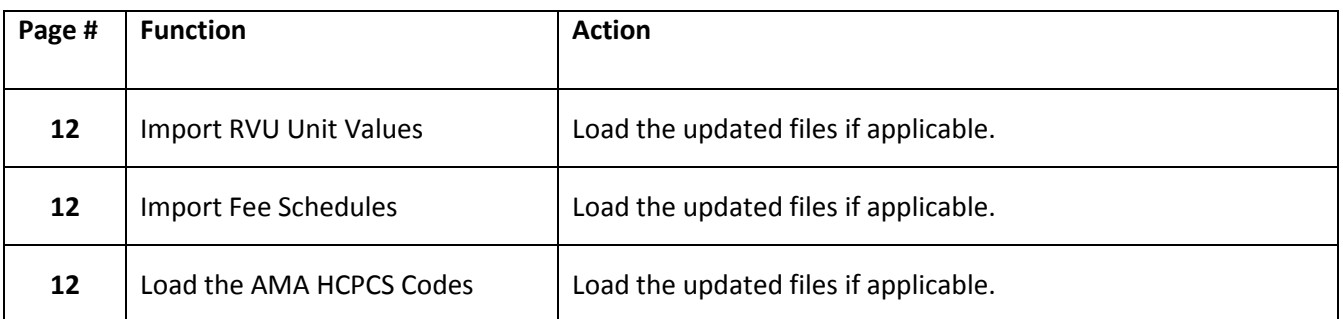

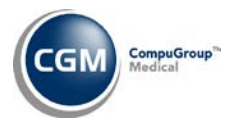

### <span id="page-4-0"></span>**CGM webPRACTICE Enhancements**

#### **CGM webPRACTICE Launch Page**

The **Launch** page has been fully redesigned to deliver a more efficient and user-friendly experience. The previous 'Launch' button has been changed to 'Log In' and the links for *CGM Home* and *Configure IE* have been moved to the upper-right portion of the screen, along with an additional *Log In* link.

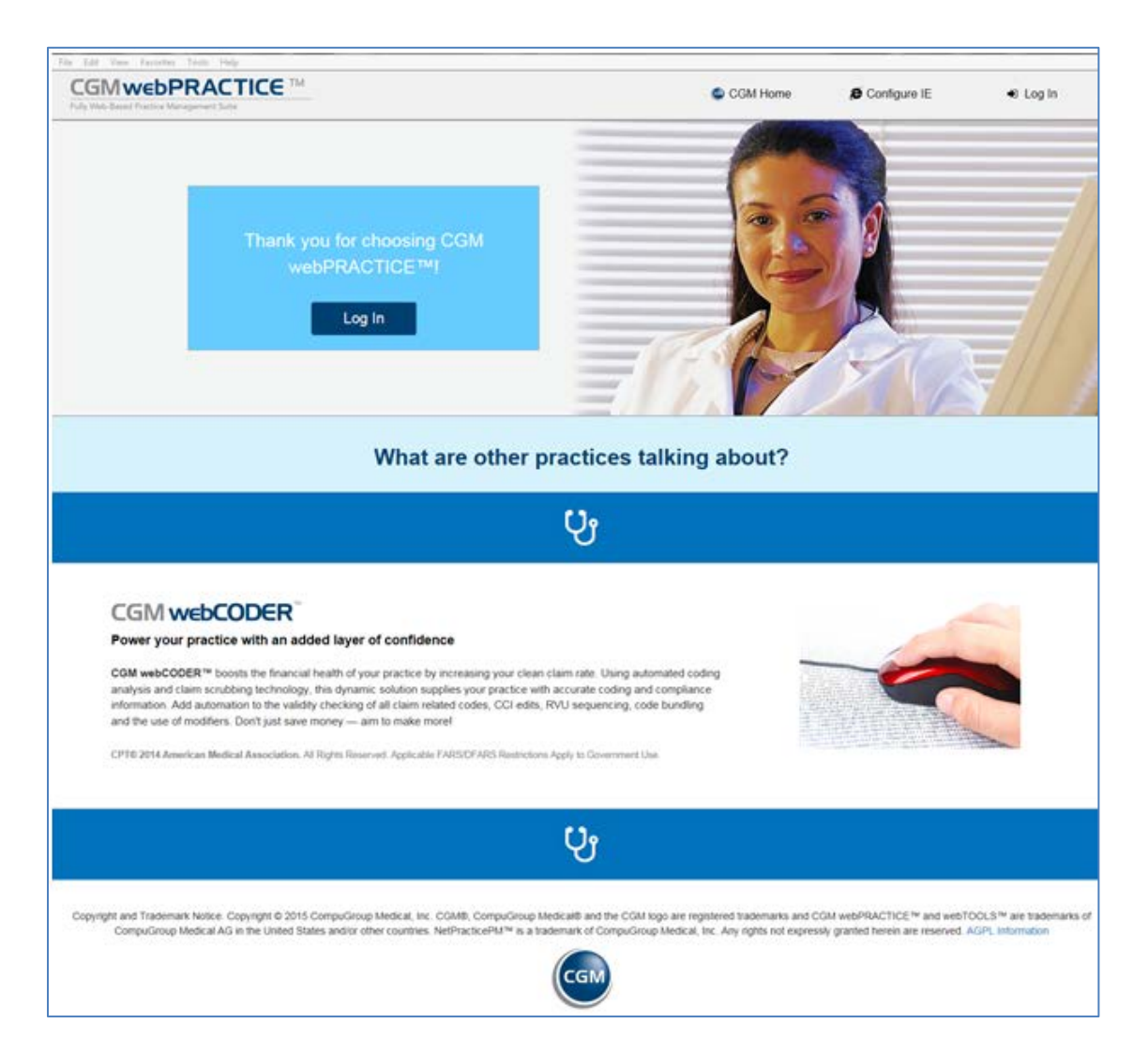

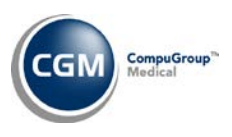

# **CGM webPRACTICE Enhancements (cont.)**

#### **CGM webPRACTICE Log In Page**

The **Log In** page has been fully redesigned. The **Client Number, Username** and **Password** fields have been moved from the center of the screen to the upper left portion of the screen. In addition, to provide a more seamless look, the field labels have been moved inside each text box. You can either click in the first field or press TAB to quickly access it. The 'Logout' button has been removed because the page has been enhanced so that if the window is closed prior to logging in, it will automatically close any related job and not tie up a database license.

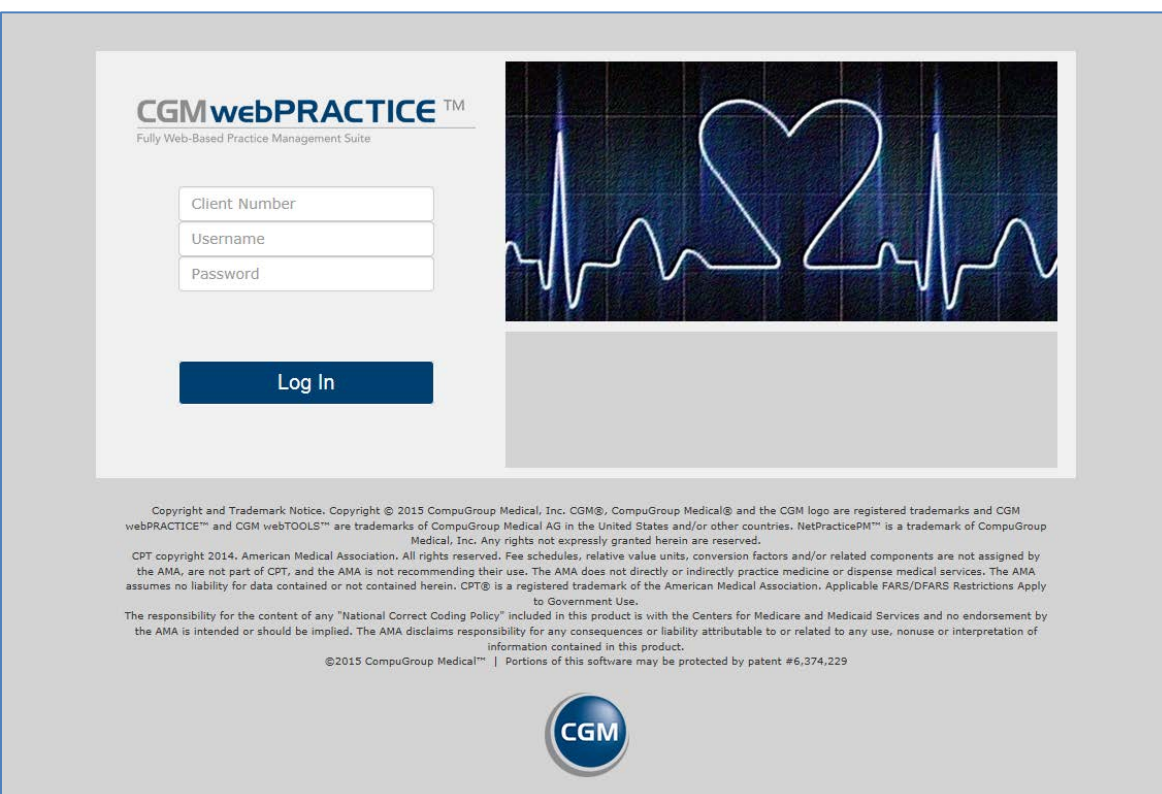

Additional enhancements have also been made so the page automatically conforms to the size of the window, even if it is smaller. In some cases, the image may no longer appear but the **Log In** fields will always remain visible.

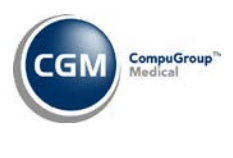

<span id="page-6-0"></span>**Patient**

#### **Change Patient Data**

#### **webREMINDER DMS Record \*\*\*webREMINDER Clients Only\*\*\***

The phone number fields have been renamed to better represent which numbers are to be used when sending appointment reminders to patients:

- **Main Phone** changed to **Primary Number**
- **Mobile Phone** changed to **Secondary Number**
- **Alternate Phone** changed to **Tertiary Number**

#### **Insurance Policy Information - Eligibility History \*\*\*webVERIFY Clients Only\*\*\***

The **Service type health benefit plan** field has been enhanced to display the description of the service type along with its associated code when a response is received containing *multiple* service types.

**Note**: This additional information will not appear in the **Expandable View** on the **Benefit Information**  tab, as each tab within that section already indicates the related service type.

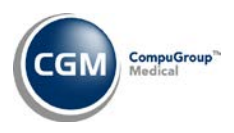

## <span id="page-7-0"></span>**Reports**

#### **Transaction Journals**

A **Default Last Batch** check box has been added to the following reports so you can select to have the last Batch Number used automatically populate in the **Batch Number** field.

- Adjustment Journal
- Bank Deposit Report
- Bank Deposit Slip
- Billing Productivity
- Daily Register
- Daily Register to Excel
- Date of Service Payment Journal
- Payment Journal
- Procedure Journal
- Transaction Journals to Excel

#### **Daily Register to Excel** (*Reports, Transaction Journals*)

An **Insurance Carrier** column has been added to this report.

#### **Transaction Journals to Excel** (*Reports, Transaction Journals)*

An **Insurance Carrier** column has been added to the **Procedures** Excel report and the **ID#** column was renamed **Acct #** to maintain consistency with the other Excel reports.

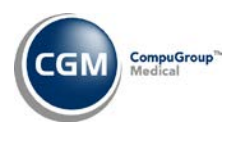

#### <span id="page-8-0"></span>**Schedule**

#### **Scheduling Co-pay Report** *(Scheduling Printing Menu)*

A new **Include No-Shows** check box has been added so you can select if you want to include the No-Shows on the report or not.

#### **Type of Visit Table** *(Scheduling Table Maintenance)* **\*\*\*webREMINDER Clients Only\*\*\***

A new **Suppress webREMINDER** check box has been added so that you can suppress patient appointments from receiving reminders for a specific Type of Visit code.

#### **webREMINDER Results \*\*\*webREMINDER Clients Only\*\*\***

This function has been enhanced so you can request the results for reminders based on the patient appointment date instead of the date the results were received.

## **Eligibility Status***(Verify Eligibility Menu)* and **Eligibility History** *(Patient Check In/Out)* **\*\*\*webVERIFY Clients Only\*\*\***

The **Service type health benefit plan** field has been enhanced to display the description of the service type along with its associated code when a response is received containing *multiple* service types.

**Note**: This additional information will not appear in the **Expandable View** on the **Benefit Information** tab, as each tab within that section already indicates the related service type.

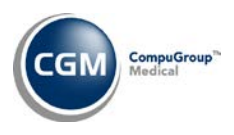

### <span id="page-9-0"></span>**System**

#### **System Log – CGM webTOOLS** *(File Maintenance Menu, Look-Up Functions)* **\*\*\*webREMINDER Clients Only\*\*\***

A CGM webREMINDER Message audit log has been created for tracking all CGM webREMINDER events. It will display:

- The date and time reminder records were sent
- The database number
- How many records were sent
- The type of event (Send or Receive)
- The status of the event (Successful or Failure)

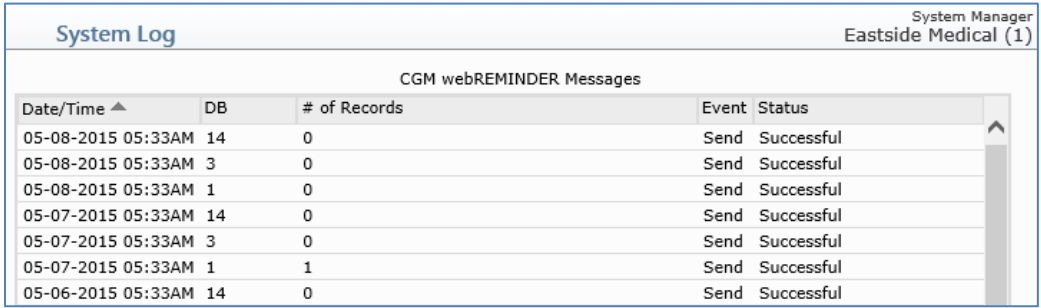

#### **System Log – CGM webTOOLS** *(File Maintenance Menu, Look-Up Functions)* **\*\*\*webVERIFY Clients Only\*\*\***

Enhancements have been made to split the data previously provided in the **Message** column into separate columns so it is easier to read. The patient account number, patient name, insurance carrier code and the verification result will now display as shown below.

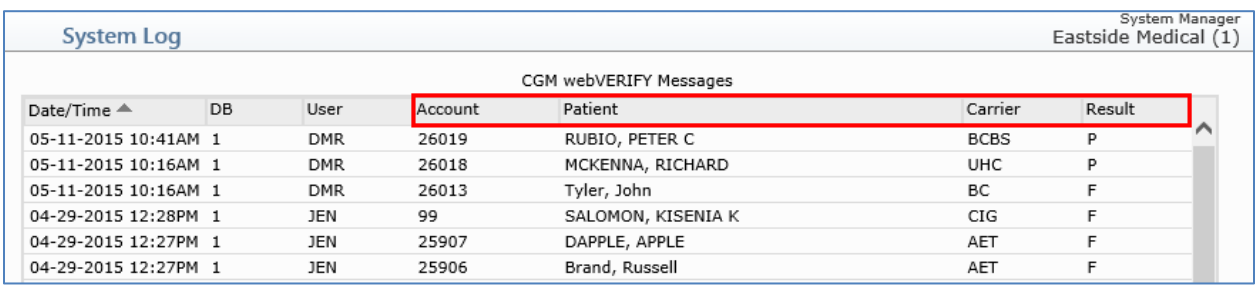

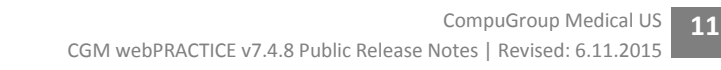

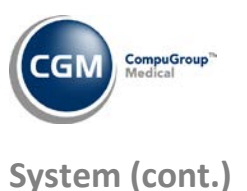

## **webREMINDER Integration** (*Database Maintenance Menu*, *Integrations, webTOOLS Integrations)* **\*\*\*webREMINDER Clients Only\*\*\***

Enhancements have been made to facilitate the differentiation between appointment reminders and noshow reminders. The existing **Reminder Type(s)** field was changed to **Appointment Reminder Type(s)** and a new **No-Show Reminder Type(s)** field was added. The **No-Show Days** field was also moved directly under the **No-Show Reminder Types(s)** prompt.

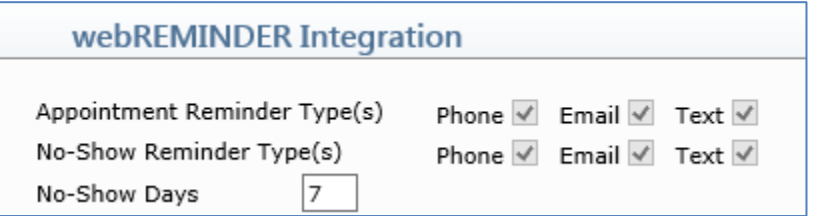

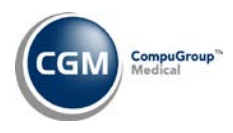

#### <span id="page-11-0"></span>**Tables**

#### **Import RVU Unit Values** (*Relative Value Schedule Table*) **\*\*\*Action Required**\*\*\*

The Centers for Medicare and Medicaid Services (CMS) have updated the 2015 Medicare Relative Value Unit files (RVUs) effective April 1, 2015. To receive the updated codes you must load the **2015** file. These updates were released in Patch # 7.4.7.9 on May 13, 2015.

#### **Import Fee Schedules (Fee Schedule Tables) – \*\*\*Action Required\*\*\***

The Centers for Medicare and Medicaid Services (CMS) have released the second Quarter update to the 2015 Medicare Physician Fee Schedule effective April 1, 2015. The updated files are available for import by selecting **2015** in the **Fee Schedule Year** list and the applicable file name in the **Fee Schedule File** list. This update was released in Patch #7.4.7.9 on May 13, 2015.

#### **Load the AMA HCPCS Codes** *(Procedure Code Table)* **\*\*\*Action Required**\*\*\*

Updates to the 2015 HCPCS data files, effective April 1, 2015 are available for clients who have purchased that code set. To receive the updated codes you must reload the 2015 file.

<span id="page-12-1"></span>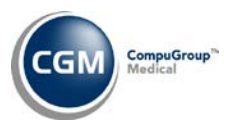

# <span id="page-12-0"></span>**ADDITIONAL 7.4.8 RELEASE NOTES**

#### **Reports**

*The following release note was modified to include the 'Note' section.*

#### **Transaction Journals**

A **Default Last Batch** check box has been added to the following reports so you can select to have the last Batch Number used automatically populate in the **Batch Number** field.

- Adjustment Journal
- Bank Deposit Report
- Bank Deposit Slip
- Billing Productivity
- Daily Register
- Daily Register to Excel
- Date of Service Payment Journal
- Payment Journal
- Procedure Journal
- Transaction Journals to Excel

**Note**: If you select the **Default Last Batch** check box in any Transaction or Report function and then you access a different Transaction or Report function that contains a **Batch Number** field, the **Default Last Batch** check box remains selected so the **Batch Number** field will automatically default the last batch number used (by the current user, in the current database, for the current date). It was designed this way to save you from having to continually select the **Default Last Batch** check box in each function.

#### <span id="page-12-2"></span>**Transactions**

#### **Edit a Batch** and **Create a Batch**

A **Default Last Batch** check box has been added so you can select to have the last Batch Number used automatically populate in the **Batch Number** field.

**Note**: If you select the **Default Last Batch** check box in any Transaction or Report function and then you access a different Transaction or Report function that contains a **Batch Number** field, the **Default Last Batch** check box remains selected so the **Batch Number** field will automatically default the last batch number used (by the current user, in the current database, for the current date). It was designed this way to save you from having to continually select the **Default Last Batch** check box in each function.

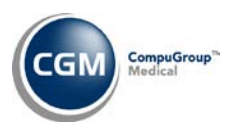

## <span id="page-13-0"></span>**System**

#### **Defaults, Fixed, and Required Fields**

If you access a function that contains a **Default Last Batch** check box, the options to set it to 'Fixed' or "Required" will be unavailable.